#### ONLINE BOOK STORE MANAGEMENT SYSTEM

 $\mathbf{BY}$ 

Afia Afroj Ifti 181-15-10596

Farhana Akter 181-15-10955

And Nishat Salam Nisa 181-15-10945

This Report Presented in Partial Fulfillment of the Requirements for the Degree of Bachelor of Science in Computer Science and Engineering

Supervised By

#### Mr. ABDUS SATTAR

Assistant Professor

Department of CSE

Daffodil International University

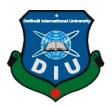

# DAFFODIL INTERNATIONAL UNIVERSITY DHAKA, BANGLADESH JANUARY 2022

#### **APPROVAL**

This Project titled "ONLINE BOOK STORE MANAGEMENT SYSTEM", submitted by Afia Afroj Ifti, Farhana Akhter and Nishat Salam Nisa to the Department of Computer Science and Engineering, Daffodil International University, has been accepted as satisfactory for the partial fulfillment of the requirements for the degree of B.Sc. in Computer Science and Engineering and approved as to its style and contents. The presentation has been held on 02-12-2022.

#### **BOARD OF EXAMINERS**

Professor Dr. Touhid Bhuiyan

Chairman

**Professor and Head** 

Department of CSE

Faculty of Science & Information Technology

**Daffodil International University** 

Mind

Moushumi Zaman Bonny

**Internal Examiner** 

**Assistant Professor** 

Department of Computer Science and Engineering Faculty of Science & Information Technology

Daffodil International University

Hum.

Md. Mahfujur Rahman

**Internal Examiner** 

**Senior Lecturer** 

Department of Computer Science and Engineering Faculty of Science & Information Technology Daffodil International University Internal Examine

Dr. Md Arshad Ali

**External Examiner** 

i

**Associate Professor** 

Department of Computer Science and Engineering Hajee Mohammad Danesh Science and Technology University

©Daffodil International University

#### **DECLARATION**

We hereby declare that, this thesis base project has been done by us under the supervision of **Mr. Abdus Sattar, Assistant Professor of CSE Department,** Daffodil International University. We also declare that neither this project nor any part of this project has been submitted elsewhere for award of any degree or diploma.

| Sin | pervised  | hv: |
|-----|-----------|-----|
| Du  | pei viseu | Dy. |

Acoloro

Mr. Abdus Sattar

**Assistant Professor** 

Department of CSE

**Daffodil International University** 

#### **Submitted by:**

3545

\_\_\_\_\_

Afia Afroj Ifti

ID: -181-15-10596

Department of CSE

**Daffodil International University** 

athana

Farhana Akter

ID: -181-15-10955

Department of CSE

**Daffodil International University** 

Nisa

**Nishat Salam Nisa** 

ID: -181-15-10945

Department of CSE

**Daffodil International University** 

©Daffodil International University

#### **ACKNOWLEDGEMENT**

First we express our heartiest thanks and gratefulness to almighty God for His divine blessing makes us possible to complete the final year project/internship successfully.

We really grateful and wish our profound our indebtedness to Mr. Abdus Sattar, Assistant Professor of CSE Department, Daffodil International University. Deep Knowledge & keen interest of our supervisor in the field of "Online Book Store Management System" to carry out this project. Our project is based on "Web Development" His endless patience, scholarly guidance, continual encouragement, constant and energetic supervision, constructive criticism, valuable advice, reading many inferior draft and correcting them at all stage have made it possible to complete this project.

We would like to express our heartiest gratitude to **Prof. Dr. Touhid Bhuiyan** and Head, Department of CSE, for his kind help to finish our project and also to other faculty member and the staff of CSE department of Daffodil International University.

We would like to thank our entire course mate in Daffodil International University, who took part in this discuss while completing the course work.

Finally, we must acknowledge with due respect the constant support and patients of our parents.

#### Abstract

In both developing and developed countries parents and students both are worried about buying books because nowadays they have much not time to find or buy books. All types of books are not available all library. So, this is very annoying. Now digital media and interfacing with new technologies is a part of day-to-day life for all people. That's why we want to develop an website which give more relaxation about students life and also working people. In this software projects, a central database containing various books in stock along with their title, author and cost. User can view the books according to category. This system also allows the users to plays orders for the books. We will also add the feature where user also can sell post their unused books. So, it will very helpful all those people who want old books or those books which are not easily available in market. And this will take a very short time. From this website, people can order book from anywhere at any time. It will play an important role for all book lover. We hope this software project helps of all people who are busy for their work.

# **TABLE OF CONTENTS**

| FIG   | GURES                  | PAGE NO |
|-------|------------------------|---------|
| Boar  | d of examiners         | i       |
| Decla | aration                | ii      |
| Ackn  | nowledgements          | iii     |
| Abst  | ract                   | iv      |
| CH    | APTER                  |         |
| СН    | APTER 1: INTRODUCTION  | 1-4     |
| 1.0   | Introduction           | 1       |
| 1.1   | Motivation             | 1       |
| 1.2   | Rationale of the Study | 2       |
| 1.3   | Objects                | 2       |
| 1.4   | Expected Outcome       | 3       |
| 1.5   | Overall Description    | 3       |
| 1.6   | Report Layout          | 4       |
| CH    | APTER 2: BACKGROUND    | 5-14    |
| 2.0   | Introduction           | 5       |
| 2.1   | Related Works          | 5       |
|       | Rokomari               | 5       |
|       | BdeBooks               | 6       |
|       | Boi Bajar              | 7       |
|       | Boi Ghar               | 8       |
|       | BoiChoi                | 9       |
|       | Boi Khata              | 10      |
|       | Boi Bichitra           | 11      |
|       | Eboi Ghar              | 12      |
|       | Boi Poka               | 13      |
| 2.2   | Research Summary       | 13      |
| 2.3   | Scope of the problem   | 14      |
| 2.4   | Challenges             | 14      |

| CHA    | APTER 3: REQUIREMENT SPECIFICATION          | 15-19 |
|--------|---------------------------------------------|-------|
| 3.0    | Requirement Collection and Analysis         | 15    |
| 3.1    | Features                                    | 16    |
| 3.2    | Entity Relationship Diagram and Description | 17    |
| 3.3    | Use case Diagram                            | 18    |
| 3.4    | Sequence Diagram                            | 19    |
| CHA    | APTER 4: DESIGN SPECIFICATION               | 20-32 |
| 4.0    | Introduction                                | 20    |
| 4.1    | User Panel                                  | 20    |
|        | Home Page                                   | 20    |
|        | New Categories                              | 21    |
|        | Old Categories                              | 21    |
|        | Login                                       | 22    |
|        | View Chart                                  | 23    |
|        | User Account                                | 24    |
|        | Payment Method                              | 25    |
| 4.2.   | Admin Panel                                 | 26    |
|        | Orders Summary                              | 27    |
|        | Categories                                  | 28    |
|        | Books                                       | 29    |
|        | Sales Report                                | 30    |
|        | Users                                       | 31    |
|        | System Settings                             | 32    |
| 4.3    | Descriptive analysis                        | 32    |
| CHA    | APTER 5: IMPLEMENTATION AND TESTING         | 33-34 |
| 5.0    | Requirements for Implementation             | 33    |
| 5.1    | Testing Implementation                      | 33    |
|        | Testing table                               | 34    |
| CHA    | APTER 6: CONCLUSION AND FUTURE SCOPE        | 35    |
| 6.0    | Discussion and Conclusion                   | 35    |
| ©Daffe | odil International University               | vi    |

| 6.1 | Scope for Further Developments | 35 |
|-----|--------------------------------|----|
|     |                                |    |
| REF | ERENCES                        | 36 |
| PLA | GIARISM REPORT                 | 37 |

# LIST OF FIGURES

| FIGURES                               | PAGE NO |
|---------------------------------------|---------|
| Figure 2.1: Rokomari                  | 5       |
| Figure 2.2: BDeBooks                  | 6       |
| Figure 2.3: Boi Bajar                 | 7       |
| Figure 2.4: Boi Ghar                  | 8       |
| Figure 2.5: Boichoi                   | 9       |
| Figure 2.6: BoiKhata                  | 10      |
| Figure 2.7: Boi Bichitra              | 11      |
| Figure 2.8: Eboi Ghar                 | 12      |
| Figure 2.9: Boi poka                  | 13      |
| Figure 3.1: Entity diagram            | 17      |
| Figure 3.2: Use Case diagram          | 18      |
| Figure 3.3: Sequence Diagram          | 19      |
| Figure 4.1: Home page                 | 20      |
| Figure 4.2: New category              | 21      |
| Figure 4.3: Log in                    | 22      |
| Figure 4.4: View cart                 | 23      |
| Figure 4.5: User's Account            | 24      |
| Figure 4.6: Manage Account            | 28      |
| Figure 4.7: Payment method            | 25      |
| Figure 4.8: Send request to be seller | 26      |
| Figure 4.9: Seller Request            | 27      |
| Figure 4.9: Dashboard                 | 28      |
| Figure 4.10: Order Summary            | 29      |
| Figure 4.11: Category                 | 30      |
| Figure 4.12: Books                    | 31      |
| Figure 4.13: Sales Report             | 32      |
| Figure 4.14: Users                    | 32      |
| Figure 4.15: System setting           | 33      |

# CHAPTER 1 INTRODUCTION

#### 1.0 Introduction

An online bookstore is a projects that acts as a central database containing various books and allows users to search and purchase books with their title, author and cost. This project is a website that performs as a central book store. This project is developed by using asp.net as the front end and sql as a back-end. When a user visit the website can see a huge amount of books arranged in so many categories. Users may select book and immediately the system will show the price. And they can purchase books without going outside. But for the transaction users have to give some other details and confirmation. Admins are for update, delete or add books with details, cost and process the orders for delivery.

The software has three main components: -

- 1. Execute on new user to register and login.
- 2. Implement user to choose any book.
- 3. Implement the user to buy books.

#### 1.1 Motivation

Now-a-days people are extremely busy with their work. They have little time but a lots of work to do. For this reason they haven't enough time to go to stores, dealing with crowds and wasting time. So now the easiest way is shopping in online without going stores. And now books are also in online shop. There are many online book stores, but these are not very easy to everyone to use it comfortably. So we decide to make a user friendly website to create an online book store, which will allow users to use more efficiently and more comfortably. With this website users can search and purchase a book online based on title

author and category. And they can order their desired books through online. Transaction system is credit card payment and cash on delivery. Using this website the user can buy a book online rather going out to a book store and wasting time.

#### 1.2 Rationale of the study

In this era, the ease of placing an order at the click of a button has led to a sudden increase in online shopping similarly in online bookstore. This time saving experience is also a hassle-free task. The various categories of this online bookstore, makes it more user friendly. Users can easily navigate and choose what they are looking for. It allows users to buy books anytime of the day or night while relaxing at home or any other situation. New arrival and best seller categories will help users to choose which book are in trend. So users easily can get the right choices and purchase undoubtedly. Meanwhile admin acknowledge the customer's preferences.

- An admin can easily upload the book details through the website.
- User can easily find many books and can select their own choices and purchase through any kind of payment method.
- Develop a user friendly online book store.
- Using this website, the user can purchase a book online instead of going out to a shop and wasting time.

# 1.3 Objectives

In the project, we propose to build an online bookstore for the people. The bookstore will contain fiction, stories, biography, literature, study material, any courses books like computer and be available to everyone. In our developing country many students find textbooks too expensive to purchase at school bookstores or local stores and many courses use the required textbooks for a few days in a semester. This becomes very wasteful and

spoil for students. This website provides a solution to this. It will provide a service in which students can buy books online without any trouble. There will be free shipping. They just do need to register with the site in order to books. The information of payment will be requested after adding any numbers of books in the cart.

## 1.4 Expected Outcome

- Without actually going outside, customers can get their books delivered and buying the required books. They can make payment online itself.
- The managing system of the store for shopkeeper becomes easier as customers are not visiting while ordering online.
- This system saves both time and passage-money of customers. Also saves shopkeepers convenience cost.
- User can get to perceive different kinds of books that they were unaware of by just searching in the system using keywords.

# 1.5 Overall Description

The project designed as an online bookstore that provides a web-based interface. It is the graphical user interface. It has a section for user to input query information to search the database. Then the users interface pass the input to the control function, that is implemented in Php. The control function is developed to process the input from the user's interface, generate the searching query and then gets data from the database and returns to the users interface. This control functions also have bridges to search some external real online bookstores. It can also generate the query from the user input and pass them to the commercial bookstore. The bridge can also handle the feedback from the commercial bookstore and parse the convenient information and display to the user in HTML forms.

# 1.6 Report Layout

**Chapter 2**, here we discuss the background of our project. We also add information about the allied work, the opportunity and challenges of the project and we are compared too many other applicant systems.

**Chapter 3**, here we give the engrossments of the project. We defined the different diagram and design requirements. We also discussed about the features.

**Chapter 4**, we present experiment result of our project and also specified front page of this project.

**Chapter 5**, we implemented and testing our project and we discuss about that.

**Chapter 6**, discussed about conclusion and the scope for further development of the project.

#### **CHAPTER 2**

#### **BACKGROUND**

#### 2.0 Introduction

Increasing usage of smart phones, tabs and laptops. Because of that web movement rates also increased day by day. To make our life easier, web application is used to serve us and they also do create many different applications. The online book-store is a form of e-commerce and book sales industry in one form, it has many advantages such as transaction activities can be anytime, anywhere, anytime, shortening the time of book selection, improve service efficiency. That will more interactive for people from buy it. Day by day they will know the application of this website and they will be used for it. In this chapter we try to give the overall idea of our web application "Online book-store".

#### 2.1 Related Works

#### Rokomari:

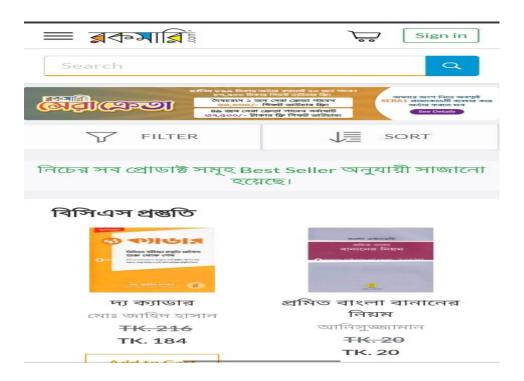

Figure 2.1: Rokomari

This website has many different category and each category contain their own types of all books. It is inspire to buy books. This website sorted by price low to high, high to low. So, from this it will be very easy to find books. This website has filter from where people can show categories.

#### **BdeBooks:**

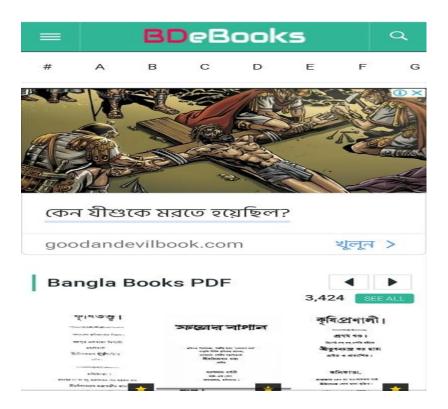

Figure 2.2: BDeBooks

This website also designed with many categories. It can be searched through first alphabet only. This website offers online free reading Bengali books. Any book can download from this website. So, this website attracted people to read book in smart devices only.

# Boi Bajar:

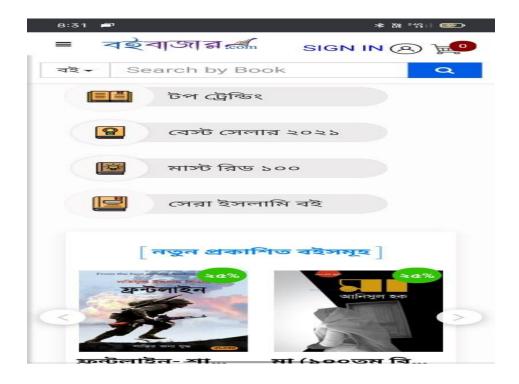

Figure 2.3: Boi Bajar

This website has designed with book and author's category.it can be searched by book name or author name. It is best for those customer those who want the books by authors name.

# **Boi Ghar:**

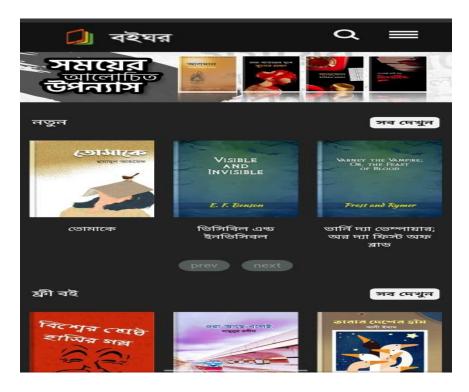

Figure 2.4: BoiGhar

This website offers dashboard where all category books are shown with its own type

#### **Boichoi:**

This website has designed by book names. It has dashboard with books part

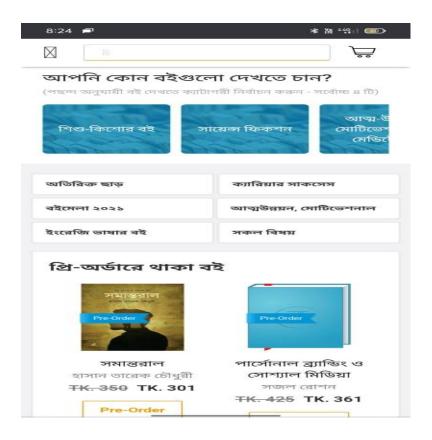

Figure 2.5: Boichoi

This website has designed by book names. It has dashboard with books part

#### **Boi Khata:**

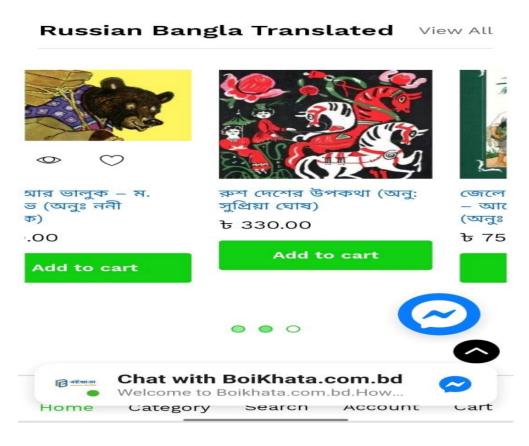

Figure 2.6: Boi Khata

This website has given Bangla translated book in all languages

#### **Boi Bichitra:**

This website dashboard is well designed. For this reason, customer has find books very easily. Their website is very attractive for people.

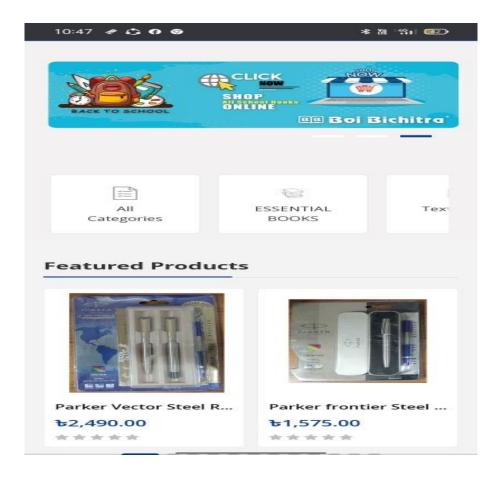

Figure 2.7: Boi Bichitra

#### **Eboi Ghar:**

This website dashboard is category wise. When selected one category it gives all books of this category.

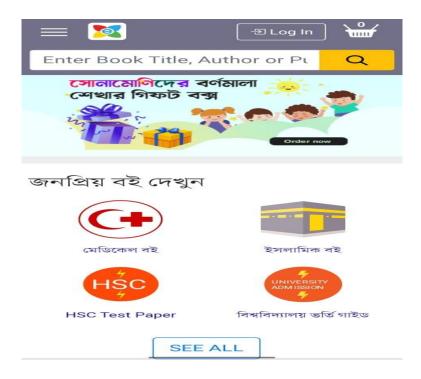

Figure 2.8: Eboi ghar

#### **Boi Poka:**

This website has given publishers and author's section. Those people want publishers book they will easily find out.

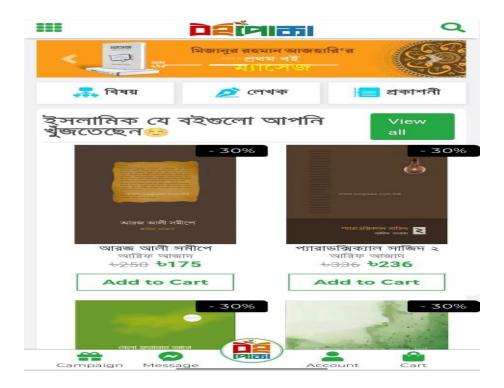

Figure 2.9: Boi Poka

#### 2.2 Research Summary

As a user, they can easily find any kinds of books what they want. In our country, people are used to buy books from existing library where many times were wasted. In this app, user can log –in, choosing book any time. Here users have the option of choosing many books. Through this application, users can save their time. So, books will increase the demand for the edge. This research will helpful book lovers people and attracted people to buy books.

# 2.3 Scope of the problem

Different website is designed or featured very different way. Scope of problem are given below

- Some website doesn't add old book category.
- Few applications has no searching option.
- Don't have right to sell user.
- Add different categories section
- The categories are beautifully divided.
- User can also sell books in old category.

## 2.4 Challenges

- Developing any project, we have to face some challenges. Similarly, in this project we face some accusations. At first, we are trying to think out this application with user encouragement resource so we have to complete this application with full fill of user's indictments. The challenges requirements which we mentioned below.
- There are different section of old categories where only old books are added.
- User can also sell their old books which they no longer need.
- User can find book very easily.
- User can create account without paying any money.
- Once user log in the data log in data will be saved.

#### **CHAPTER 3**

# REQUIREMENT SPECIFICATION

# 3.0 Requirement Collection and Analysis

This website application is for any kind of smart phone, laptop, tab user. For smooth work this application requires very simple configuration.

#### Hardware configuration required:

Smartphone, laptop, tab both user and admin

#### Software configuration required:

Os: Windows

• DB: My Sql

• Server: Xampp

#### <u>It also provides the following requirements that is required:</u>

- Data accuracy
- Efficiency of working
- Real time location data show
- User friendly
- Effective

#### 3.1 Features:

# User panel

#### Create account

- New category
- Old category
- Searching option
- Payment method
- Add to cart

# Admin panel

- Dashboard
- Add category
- Add books
- Orders method
- Monthly payment summary

# 3.2 Entity Relationship Diagram and Description

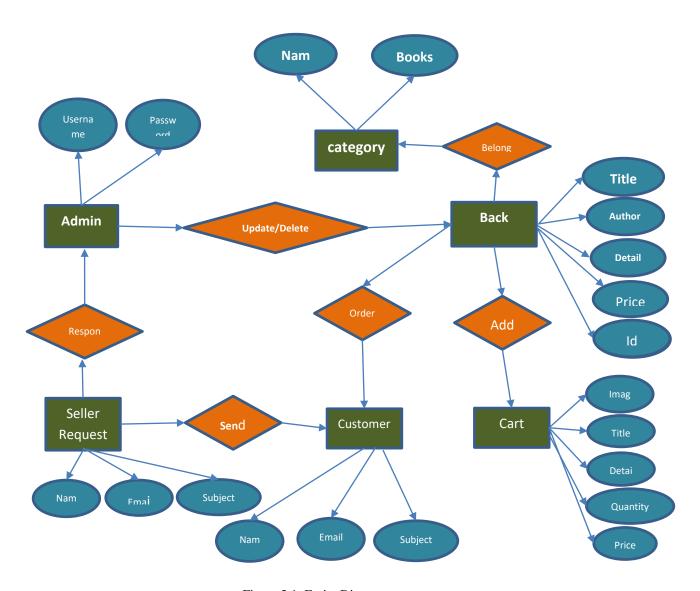

Figure 3.1: Entity Diagram

In our project, two entity is working in total application which is user. The user open the website and go to home. There user log in the software and view or buy books. When user buy the books a message will go to the admin then admin confirmed the orders.

# 3.3 Use Case Diagram:

https://meet.google.com/efo-hvna-qjr

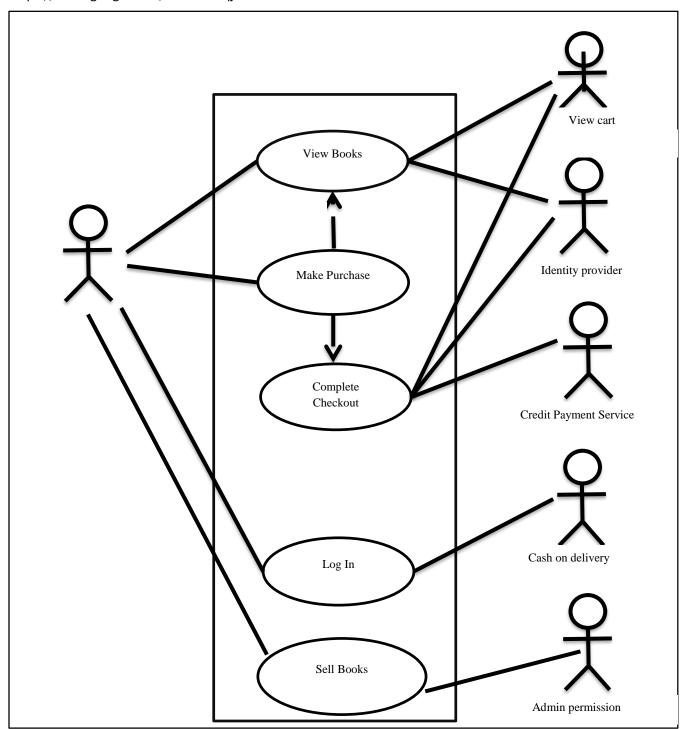

Figure 3.2: Use Case Diagram

# 3.4 Sequence Diagram:

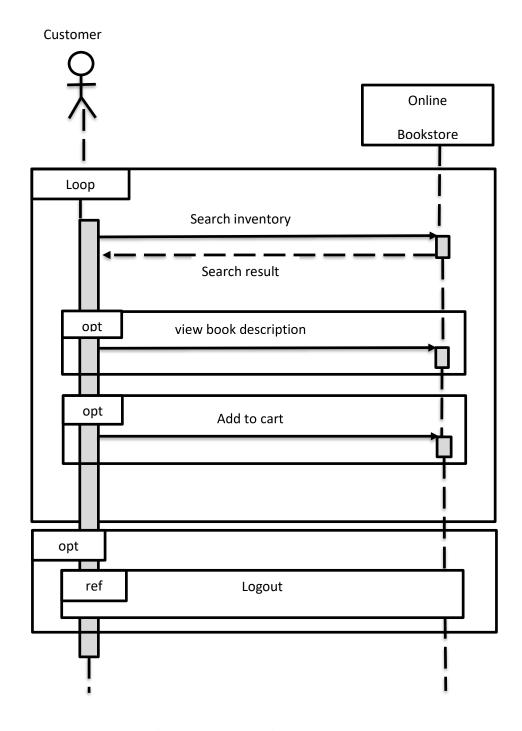

Figure 3.3: Sequence Diagram

#### **CHAPTER 4**

#### **DESIGN SPECIFICATION**

#### 4.0 Introduction

Ever since online shopping immersed the internet and now it is in a trend. Even ardent book readers are looking for online bookstores to shop for their interest because shopping books over the online store is much convenient than browsing bookshelves in a library or a traditional bookstore. The main reason for shopping books through online is convenient is because it is easier to search by name or author or category and also it saves time, energy and money. So we designed a user friendly online bookstore website to buy books at any time and from anywhere. And we developed it with more features to make it more convenient for the users.

#### 4.1 User Panel

# **Home Page**

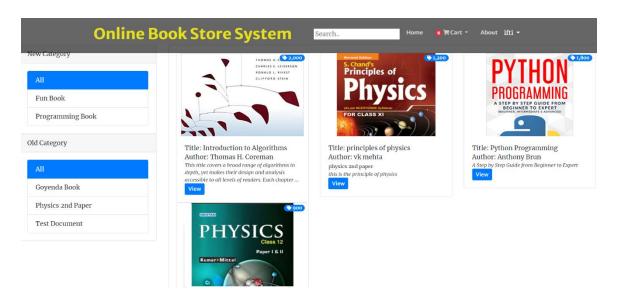

Figure 4.1: Home page

After login to the website our home page will be showed and it is presenting menu bar or options of this application. There is a search option to search books by author name, price range, book name. User also search by category that are visible in the menu. Some books are also viewed in this page for readers, view details option is here for the details of the book. And there is also cart, about and user's account option is here.

#### **New categories:**

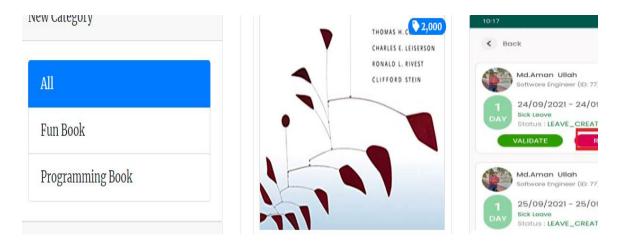

Figure 4.2: New category

This features has many different category and each category contain their own types of all new books. From this features users can very helpful to find their own book choices. Sometimes some of users has confused which type of books they bought but from these features user can easily choose their books by selecting categories and finding their books with in short time.

#### **Old categories:**

This features also has many different category and each category contain their own types of old book. In this feature all books are used/old books. Some user finds too many old books. So, this categories are helped these users to find old books very easily.

# Log in:

#### **LOGIN**

|    | Email or password is incorrect. |
|----|---------------------------------|
| Eı | mail                            |
|    | afiaifti@gmail.com              |
| Pá | assword                         |
|    | ••••                            |
| Cr | eate New Account                |
| L  | ogin Cancel                     |

Figure 4.3: Log in

When user can view the details of the book user must have to logging. This feature ask to create an account. To create an account a user have given their email, phone number, date of birth and password. Once given this, the account has be created and also saved. Once the account has created the user can anytime log-in this application by given email and password.

#### **View Cart**

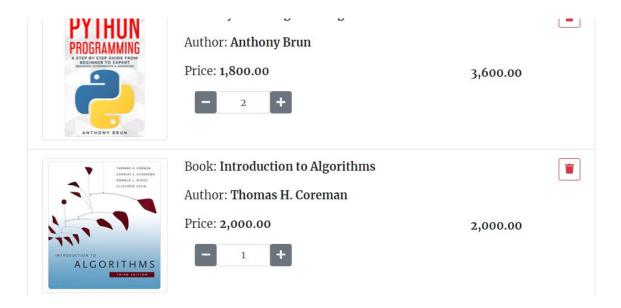

Figure 4.4: view cart

In this page user can add, delete books and increase or decrease the number of books for shopping. And also can update their address and payment option.

#### **User's Account**

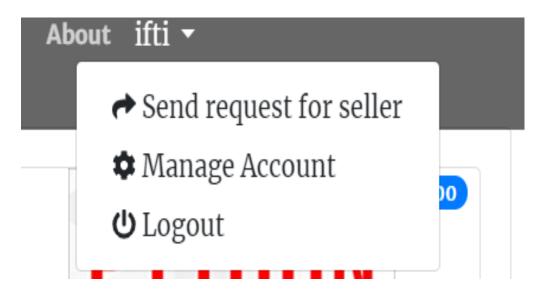

Fig 4.5: user's account

After logging user can choose the log out option for log out from the website. This feature has some special advantages. From this feature, user can sell request to admin to sell their old books.

#### **Manage Account:**

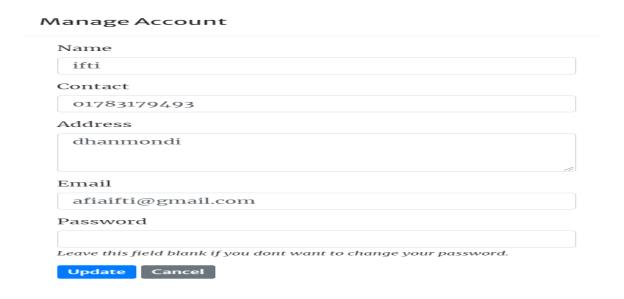

Figure 4.6: Manage account

In this menu user can change or update its information and also password and also delete the account if user want.

# Payment method:

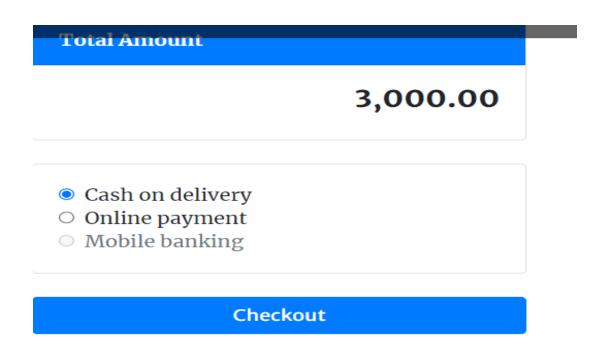

Figure 4.7: payment method

In this feature, when buying any kind of books user has an option to choose he paid after delivery or he want to paid instant by card or any else.

# Send request to be seller:

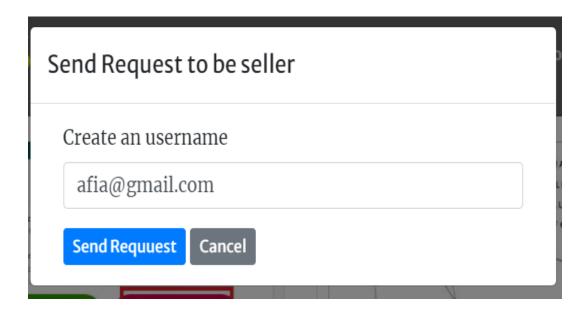

Figure 4.8: Send Request to be seller

In this feature, system ask user to give his username. Once give username the request go to admin.

#### 4.2 Admin Panel

# **Seller Request:**

From this feature, Admin can see who request to sell their books. If admin want to give permission to the sell the books by seller then admin have to confirm the seller reques. Admin also cancel the request the no user sell the books. Admin also buy books from the user seller if admin wants. Admin any time delete any user whom he given permission to sell books.

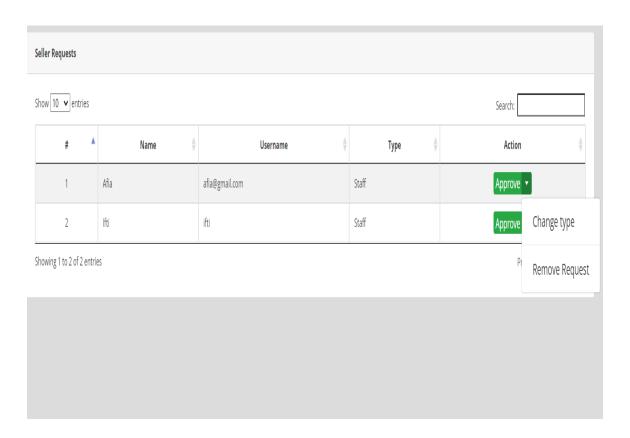

Figure 4.9: Seller Request

# **Dashboard**

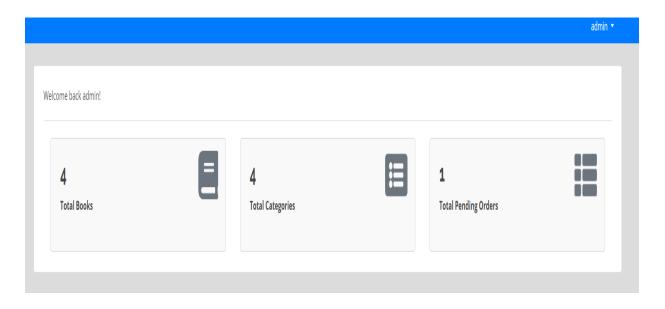

Figure 4.10: Dashboard

Admin will enter this website after login and then the home page will show some options as like dashboard, orders, categories, books, sales report, users, system settings. And it will also show total books, total categories, total pending orders and pending user's post.

# **Orders Summary**

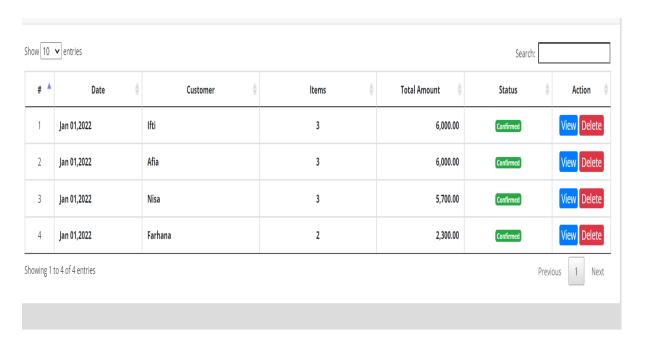

Figure 4.10: orders summary

There is a list of orders, customer name and details, orders status, amount and actions of orders are showed. Admin can process the order to confirm and see the status of orders.

# **Categories**

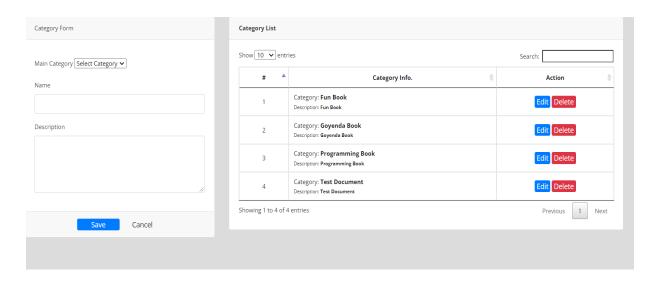

Figure 4.11: categories

In this option admin can add category, edit, delete or add category details.

## **Books**

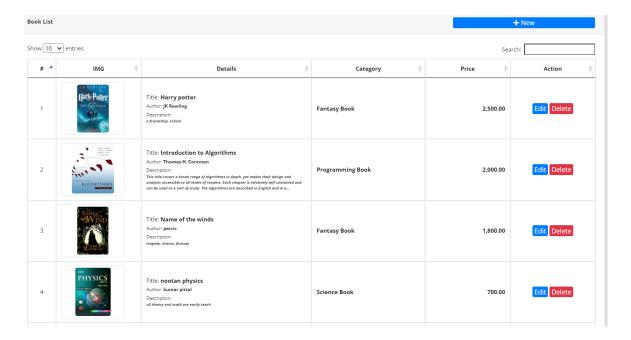

Figure 4.12: Books

In this option admin can add books. Title, author, books details, category of the book, price and image can be added in this option.

# **Sales Report**

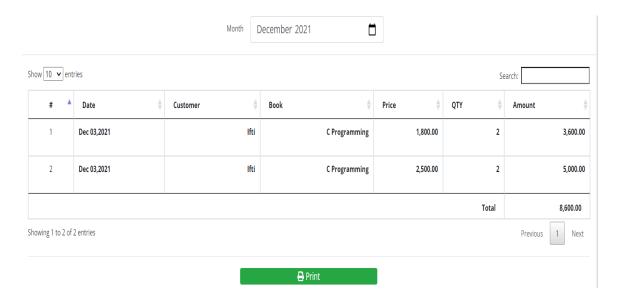

Figure 4.13: sales report

Admin can see the sale list in this report with customer details, order date, total amount and quantity of sales.

## **Users**

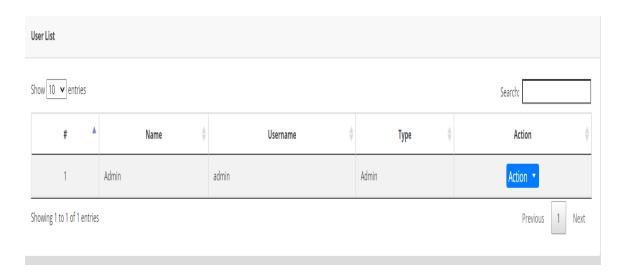

Figure 4.14: Users

This option shows the list of the users and their details.

# **System Settings**

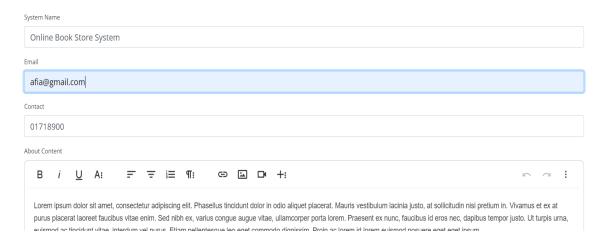

Figure 4.15: system settings

In this option admin can edit system of the website.

### 4.3 Descriptive Analysis

In this web application, books can be find and also buy books very easily. In the first, user have to login then they can see a dashboard where new category and old category books. They have select category and then select category section. Then each section view their contain books. They also can view every book details and they have an option to add cart books. From add cart they can increased or delete books and for this they can easily buy books by clicking payment option. In payment option, user can select cash on delivery or mobile banking. Then a massage will go the admin and admin can see the orders and by press confirmed he approved the orders. Also admin can add category by given name and description. Admin can also add users to sell their books. Admin has also sells report which if he want then print out this.

### **CHAPTER 5**

### IMPLEMENTATION AND TESTING

## 5.0 Requirements for Implementation

To implement our project we need some necessary requirements. Without those things we cannot run our project to reach our desired goal. Implementation process will start after fill up the requirements, which is mentioned below:

- Online connection
- Computer or android or iOS device

If this application is implemented then everyone who ardent readers or learners will be benefitted with it. As it is designed as user-friendly and have some useful features that users can comfortably use this application.

# **5.1 Testing Implementation**

This is the process that can examine as in where an application tester or it can be the builder of that application will be able to check many cases for the execution of the application and specification. But maybe there have some obstacle in the application at the initial stage or in next.

Table Name: Testing table

| Test Case | <b>Test Input</b> | Expected     | Obtained     | Passed/ | Testing    |
|-----------|-------------------|--------------|--------------|---------|------------|
|           |                   | Outcome      | Outcome      | Failed  | Period     |
| Browsing  | By valid          | Successfully | Successfully | Passed  | 13-10-2021 |
| website   | laptop            | Opened       | Opened       |         |            |
| Browsing  | By Invalid        | Re-enter     | Open denied  | Failed  | 13-10-2021 |
| website   | Laptop            | warning for  |              |         |            |
|           |                   | failure      |              |         |            |
| Browsing  | Installed         | Re-enter     | Open denied  | Failed  | 13-10-2021 |
| website   | with empty        | warning for  |              |         |            |
|           | field             | failure      |              |         |            |
| Browsing  | Installed by      | Successfully | Successfully | Passed  | 10-11-2021 |
| website   | valid<br>Laptop   | Opened       | Opened       |         |            |
|           |                   |              |              |         |            |

Figure 5.1: Testing Table

### **CHAPTER 6**

### **CONCLUSION & FUTURE SCOPE**

### **6.0 Discussion and Conclusion**

Eventually our project has been completed. This project is made for both who buy books regularly or occasionally, both will be benefitted from this. And also for them who want to sale their old books to create place for the new books. And it will give an amazing user experience for the new or early user.

## 6.1 Future Work and Further Development

We have plans to adding more facilities to this application. This system has a lot of future scope to make it more users friendly. Firstly, we will add more feature for them. We will add payment gate method. Now this project has designed for website only. There are plans to make it a mobile app in the future. We also thought about making android and ios app in future. For this reason, it will be convenient to use more for user.

# **REFERENCES:**

- [1]. Learn about use case diagram <a href="https://en.wikipedia.org/wiki/Use\_case\_diagram">https://en.wikipedia.org/wiki/Use\_case\_diagram</a>
- [2]. Rokomari <a href="https://www.rokomari.com/book">https://www.rokomari.com/book</a>
- [3]. BDeBooks <a href="https://bdebooks.com/">https://bdebooks.com/</a>
- [4]. Boichoi <a href="https://boichoi.com/">https://boichoi.com/</a>
- [5]. Boi ghar <a href="https://www.boighar.com/">https://www.boighar.com/</a>
- [6]. Boikhata <a href="http://boikhata.com/">http://boikhata.com/</a>
- [7]. Boi poka <a href="https://www.boipoka.com.bd/">https://www.boipoka.com.bd/</a>
- [8]. Eboighar <a href="https://eboighar.com/">https://eboighar.com/</a>

## **PLAGIARISM REPORT**

# Plagiarism Checked by

Abdus Sattar, Assistant Professor, Department of CSE

30-12-2021

| ONL      | INE BOOK                                 | STORE MANAG                        | EMENT SYSTEM    | 1                  |     |
|----------|------------------------------------------|------------------------------------|-----------------|--------------------|-----|
| ORIGINAL | LITY REPORT                              |                                    |                 |                    |     |
| SIMILAI  | 9%<br>RITY INDEX                         | 13%<br>INTERNET SOURCES            | 1% PUBLICATIONS | 15%<br>STUDENT PAP | ERS |
| PRIMARY  | SOURCES                                  |                                    |                 |                    |     |
| 1        | www.dai                                  |                                    |                 |                    | 7%  |
| 2        | Submitte<br>Student Paper                | d to Daffodil Ir                   | iternational Ur | niversity          | 4%  |
| 3        | docplaye                                 |                                    |                 |                    | 3%  |
| 4        | nevonpro                                 | ojects.com                         |                 |                    | 1 % |
| 5        | ijecs.in<br>Internet Source              |                                    |                 |                    | 1 % |
| 6        | Submitte<br>Student Paper                | d to Gulf Colle                    | ge Oman         |                    | 1%  |
| 7        | Submitted to RK University Student Paper |                                    |                 |                    |     |
| 8        |                                          | nai, Wei Lu. "Th<br>Veb of Confere |                 | store",            | 1%  |
| 9        | www.aer                                  | nsiweb.net                         |                 | •                  | <1% |